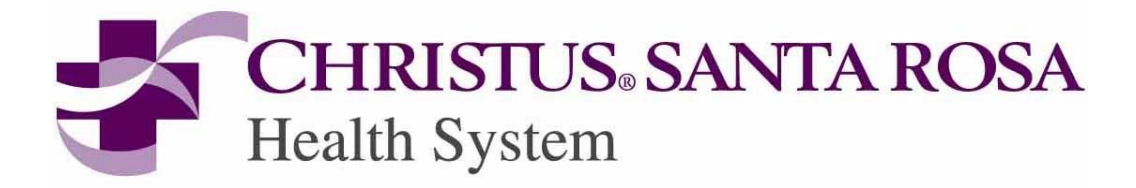

## **Learning Nursing Documentation at CHRISTUS Santa Rosa Health Care**

**To access our Nursing Computer Documentation Self Studies from a CHRISTUS computer login click on the CHRISTUS Santa Rosa Intranet Icon located on the desktop**

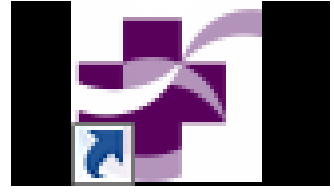

**Point at the Clinical Tools menu and when the drop down box appears click on"Meditech Education Portal" (see arrow)** 

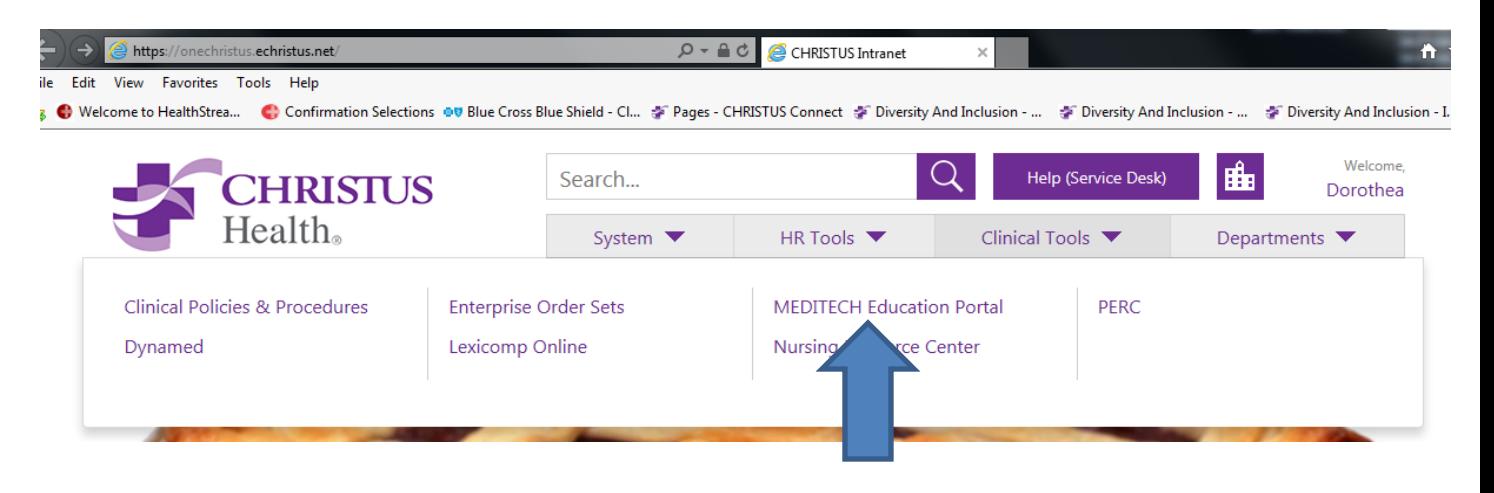

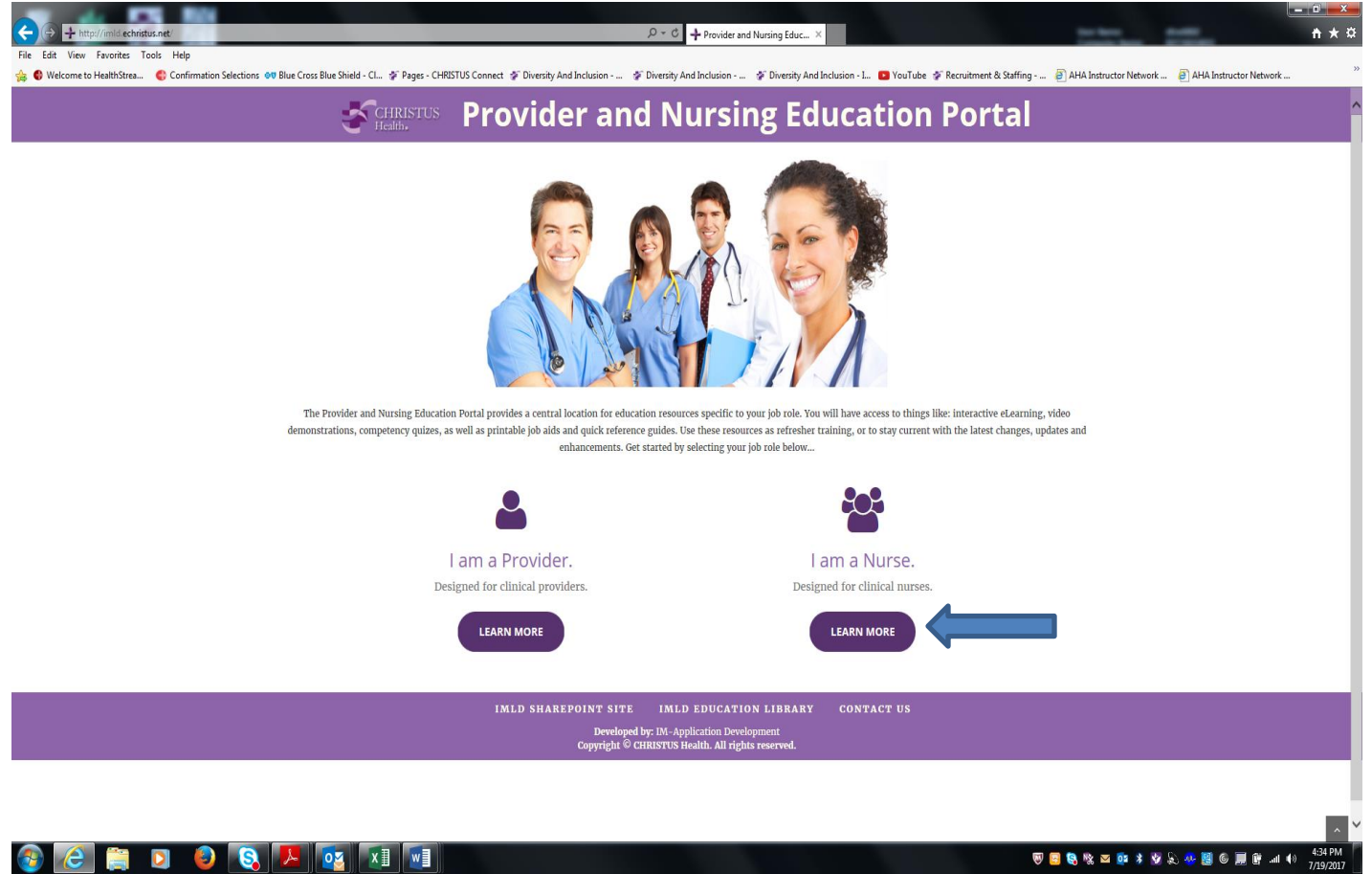

### **Now this page appears under "I'm a Nurse", click on Learn More (see arrow)**

# The next page will look like this. Under " General Nurse", click on Learn more (see arrow)

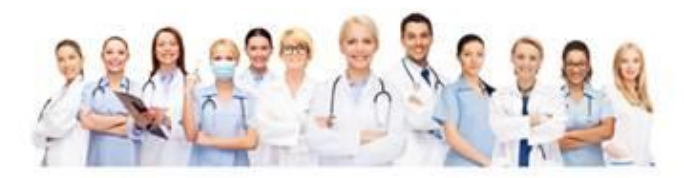

The Nursing MEDITECH Education Portal provides a central location for MEDITECH education resources specific to your job role. You will have access to things like: interactive eLearning, video demonstrations, competency quizzes, as well as printable job aids and quick reference guides. Use these resources as refresher training, or to stay current with the latest MEDITECH changes and enhancements. Get started by selecting your job role below...

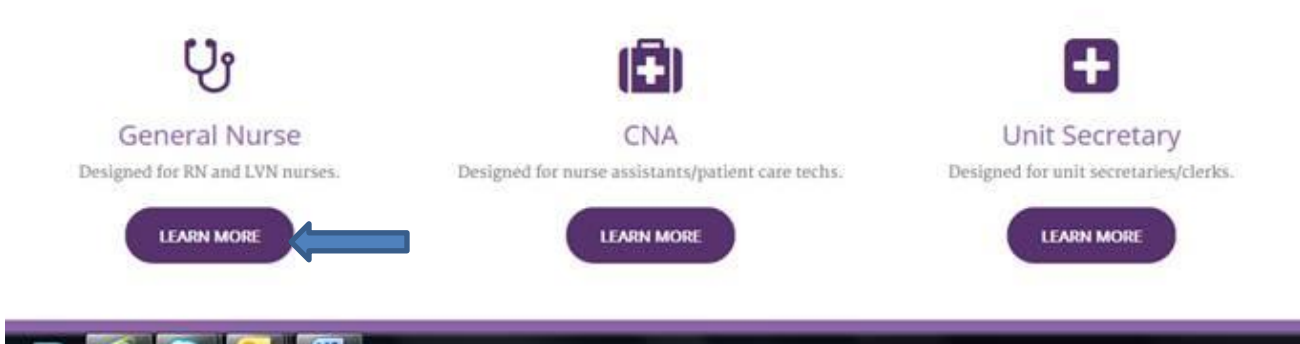

**The next page will look like this and from the Getting Started menu bar you can access the different modules (see arrow pointing at the menu bar). Seethe following pages for the description of the modules under each heading.**

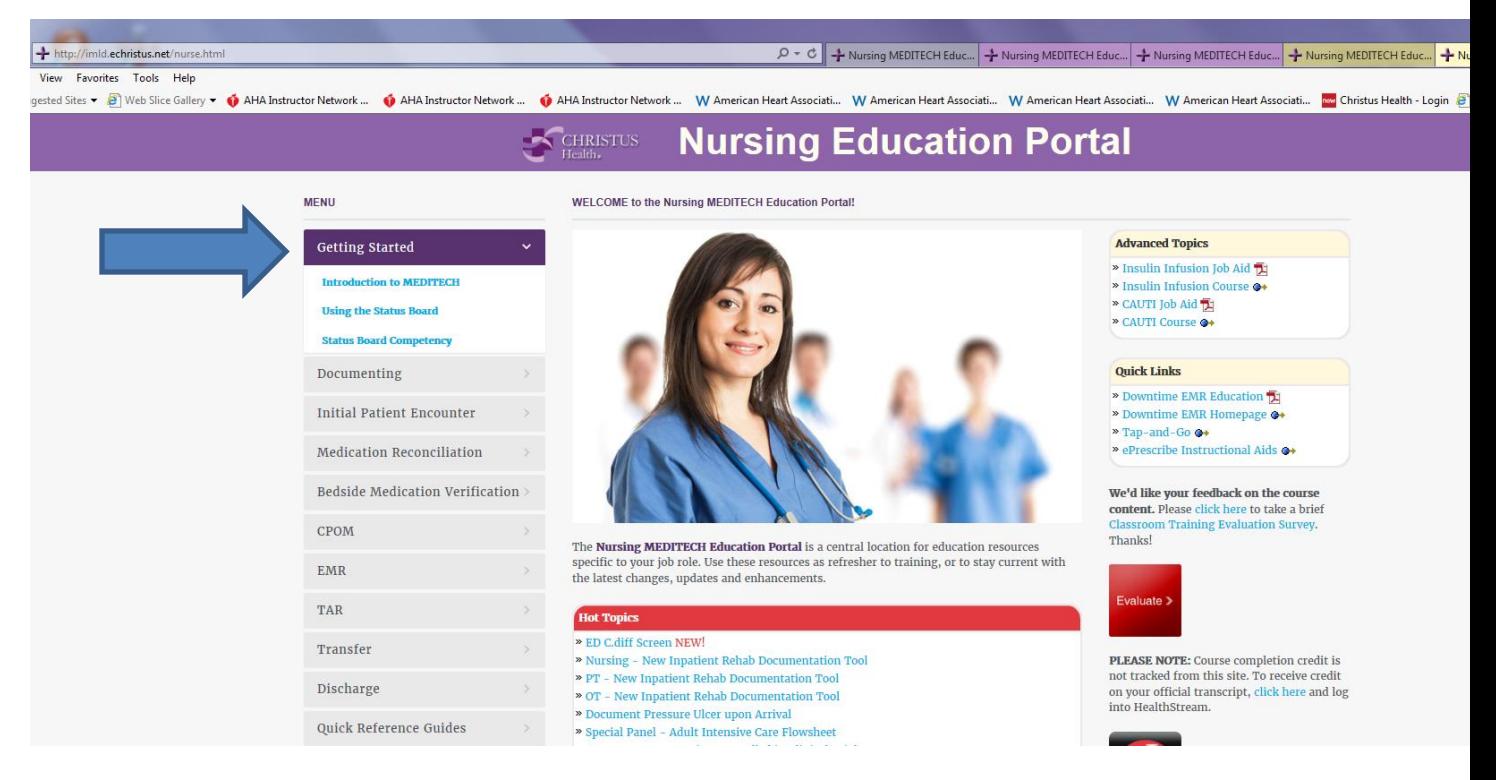

The Self Studies under the Menu are at the end of this document, but we recommend Student Nurses take:

- Getting Started
- **•** Documentation
- **•** Beside medication Verification
- EMR (Electronic Medical Record)

When completing the med admin module it states that they need a scanner and med cards. Whenever they are prompted to scan they can click on the x in the upper right hand corner of the screen and it will take them to the correct screen. That way they do not need the scanner for the module (see screen shot))

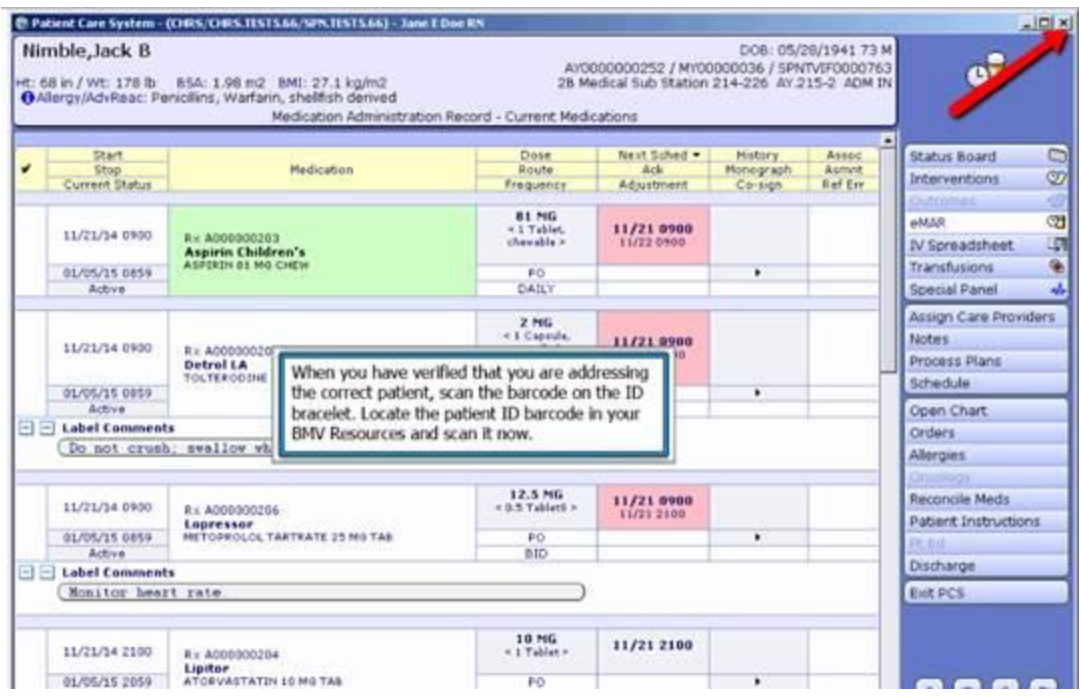

#### **The Self Studies under the Menus are as follows:**

#### **"Getting Started" Menu**

- Intro to Meditech
- Using the Status Board
- Status Board Competency

#### **"Documenting" Menu**

- Introduction to PCS
- Plan of Care and Outcomes
- Routine Documentation
- Documentation Editing
- PCS Competency

#### **"Initial Patient Encounter" Menu**

- **•** Entering Allergies
- Pt. Data
- **•** Family History
- IPE Competency

#### **"Med Rec" covers Medication Reconciliation**

**"CPOM" Menu covers modules for entering orders**

#### **"Med Admin" Menu**

- Acknowledging Medical Orders
- **•** Basic Medication Administration
- Advanced BMV Techniques
- IV Spreadsheet Documentation
- BMV Competency

#### **"EMR" Menu covers the Electronic Medical Record**

**"TAR" Menu covers Transfusion Administration Record**

**"Transfer" and " Discharge" Menus… self-explanatory**

**"Quick Reference Guides" Menu…self-explanatory**